## **Обучающая программа**

Руководство по оплате инвестиционных программ компании ICN Holding посредством использования интернет-банка платежной системы Банка «Авангард»

## **Открытие счета**

- ❑ Для открытия счета необходим паспорт
- ❑ Операционисту необходимо сказать что вы хотите открыть Экспресс карту и интернет счет в долларах для перечисления валюты за рубеж. Это займет 5 минут.
- ❑ После открытия счета, если сумма перевода превысит 600000 рублей, необходима будет Электронно-Цифровая Подпись (ЭЦП) для её создания необходимо зайти на своем компьютере в интернет банк и создать её.
- ❑ Активация ЭЦП происходит у операциониста банка. Т.е. при открытии счета желательно сразу иметь с собой ноутбук с интернетом или необходимо будет еще раз подъехать в банк для активации ЭЦП.

## Технические услов

#### БАНК АВАНГАРП

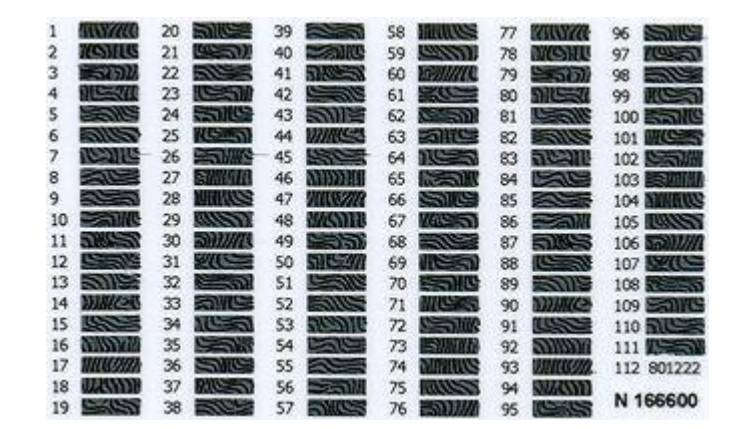

- ❑ Внимание! Валютные переводы требуют введения пароля из скретч-карты (под защитной пленкой) или ЭЦП или авторизацию посредством СМС сообщения с кодом.
- ❑ Вы внесли на счет доллары? Тогда сразу переходите к созданию платежа (слайд 11).
- ❑ Если Вы внесли на счет рубли, то следующие слайды помогут их конвертировать.

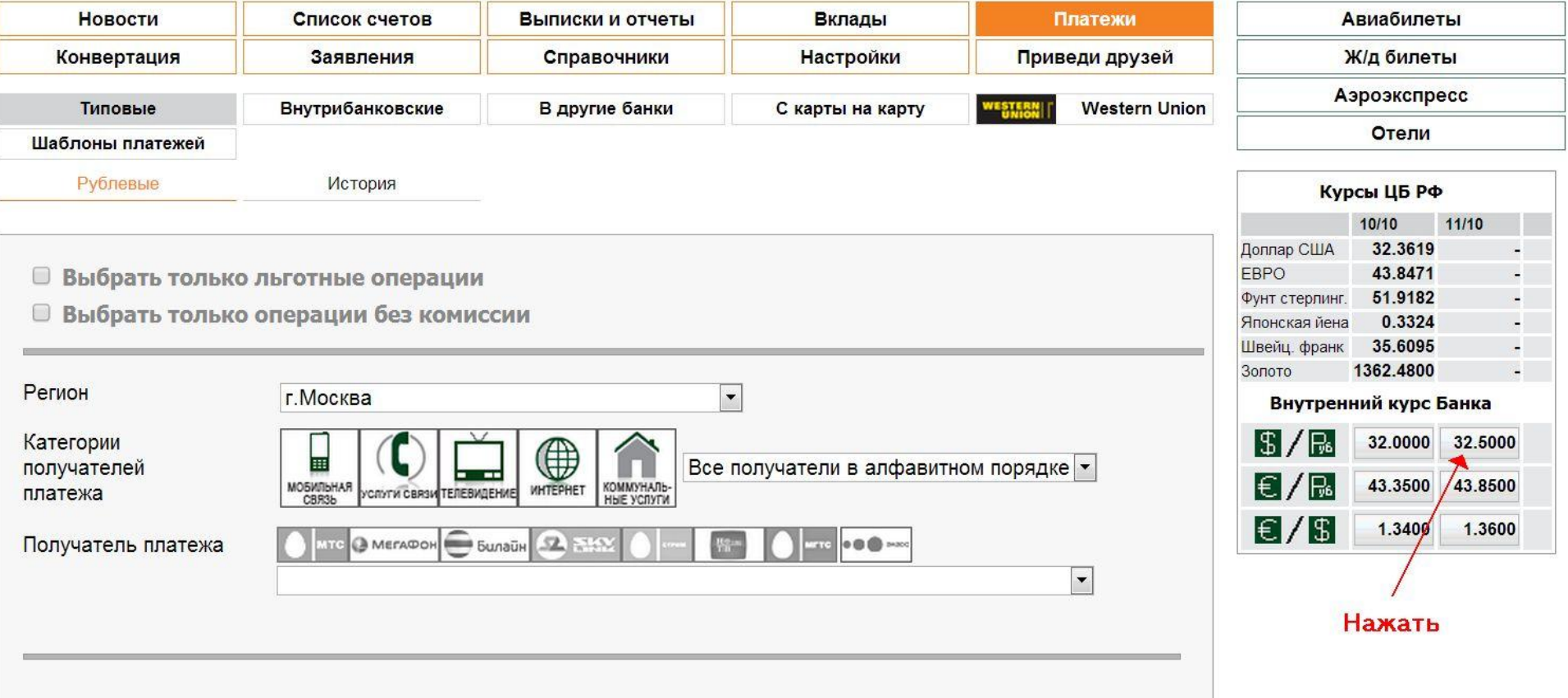

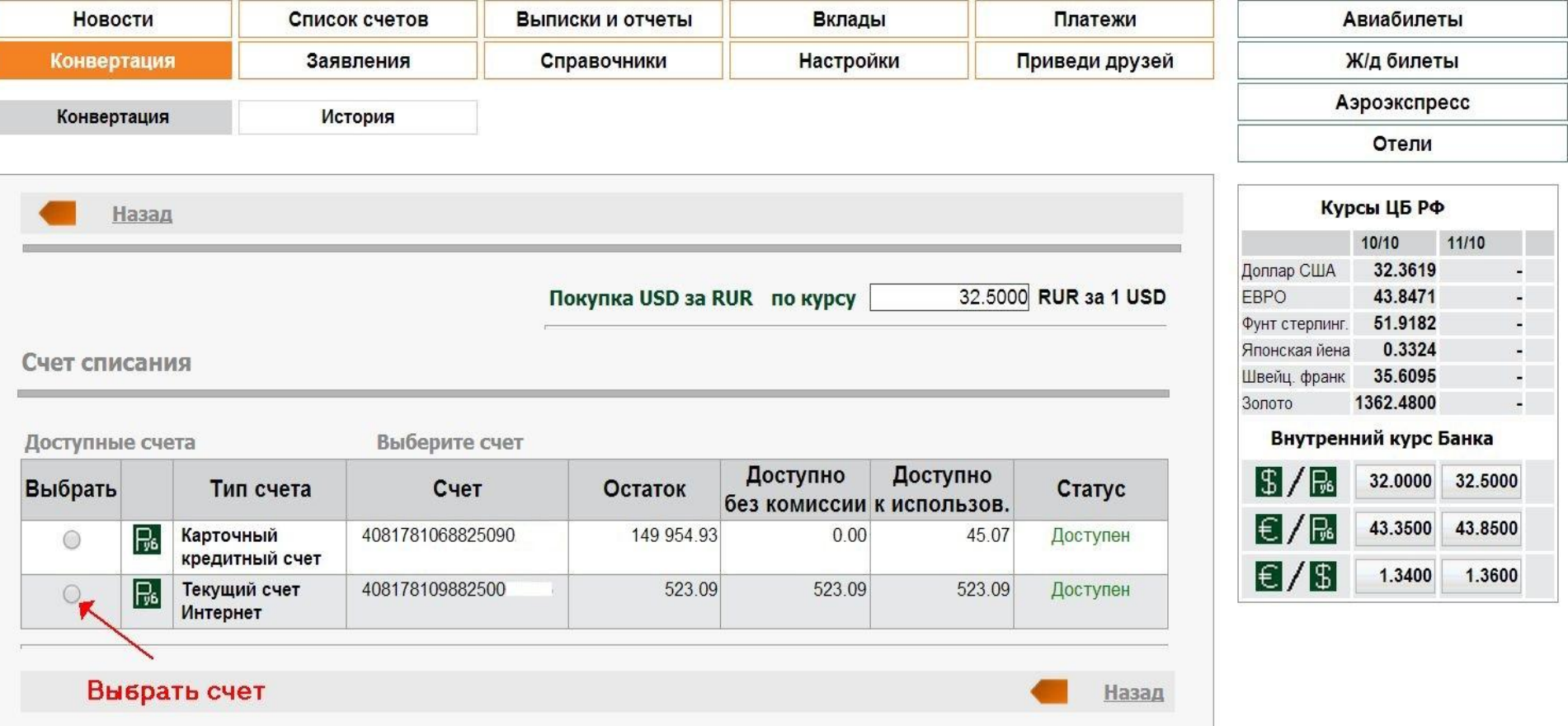

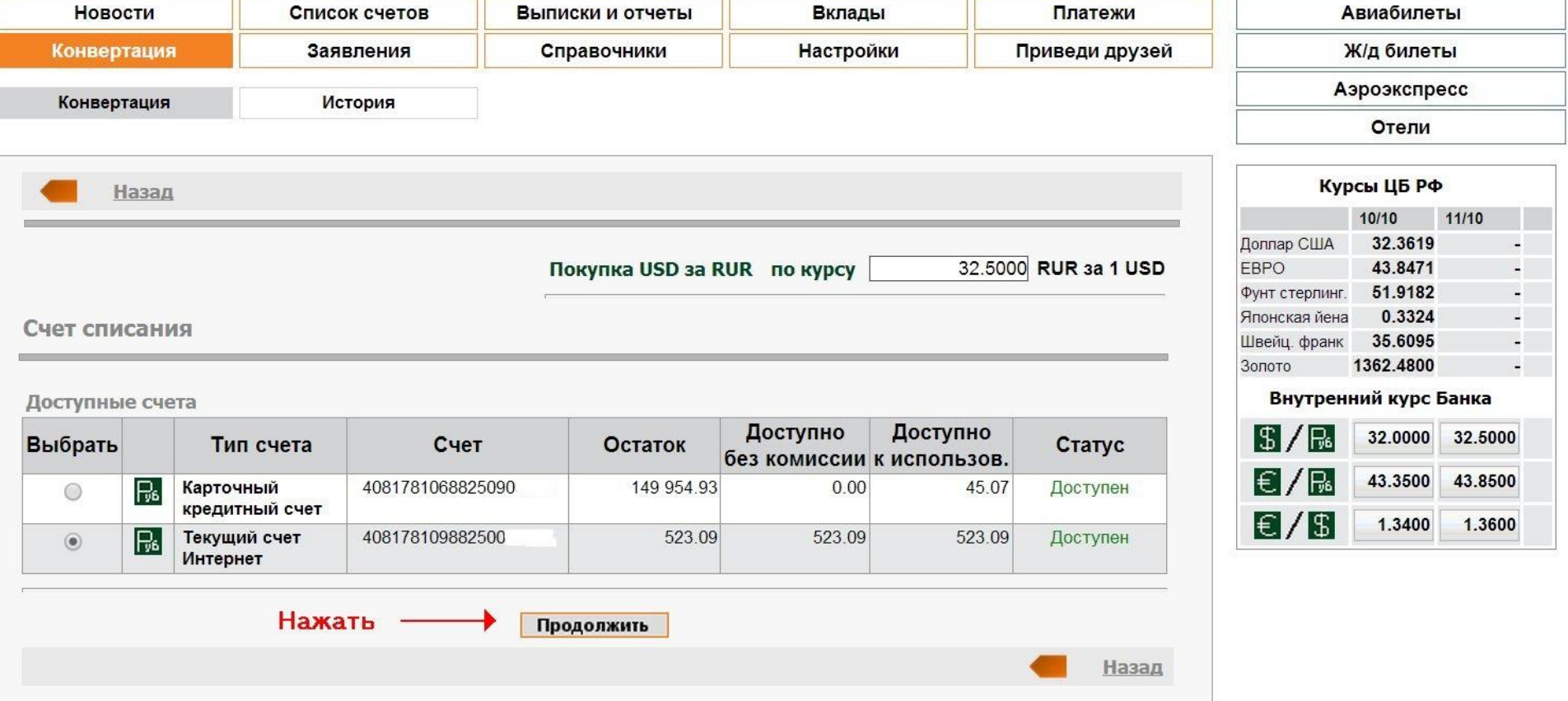

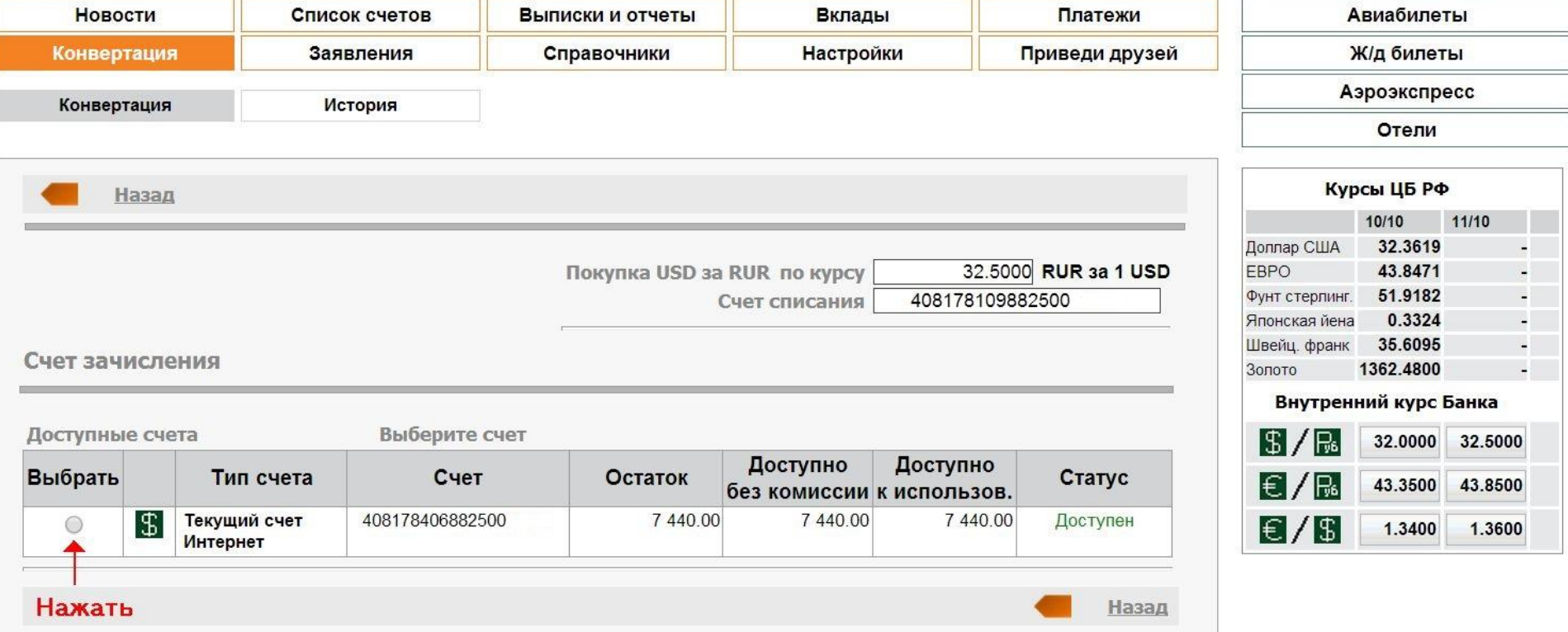

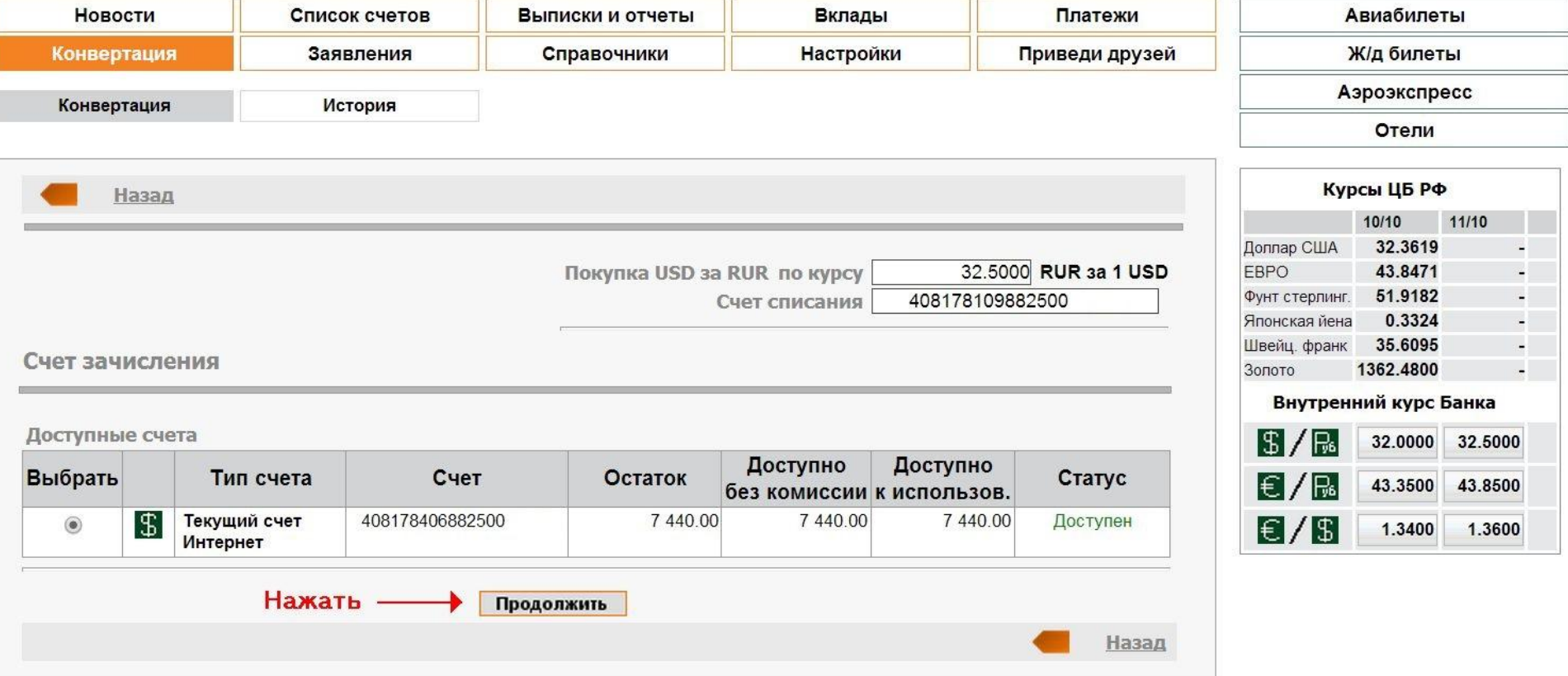

## **Покупка валюты**

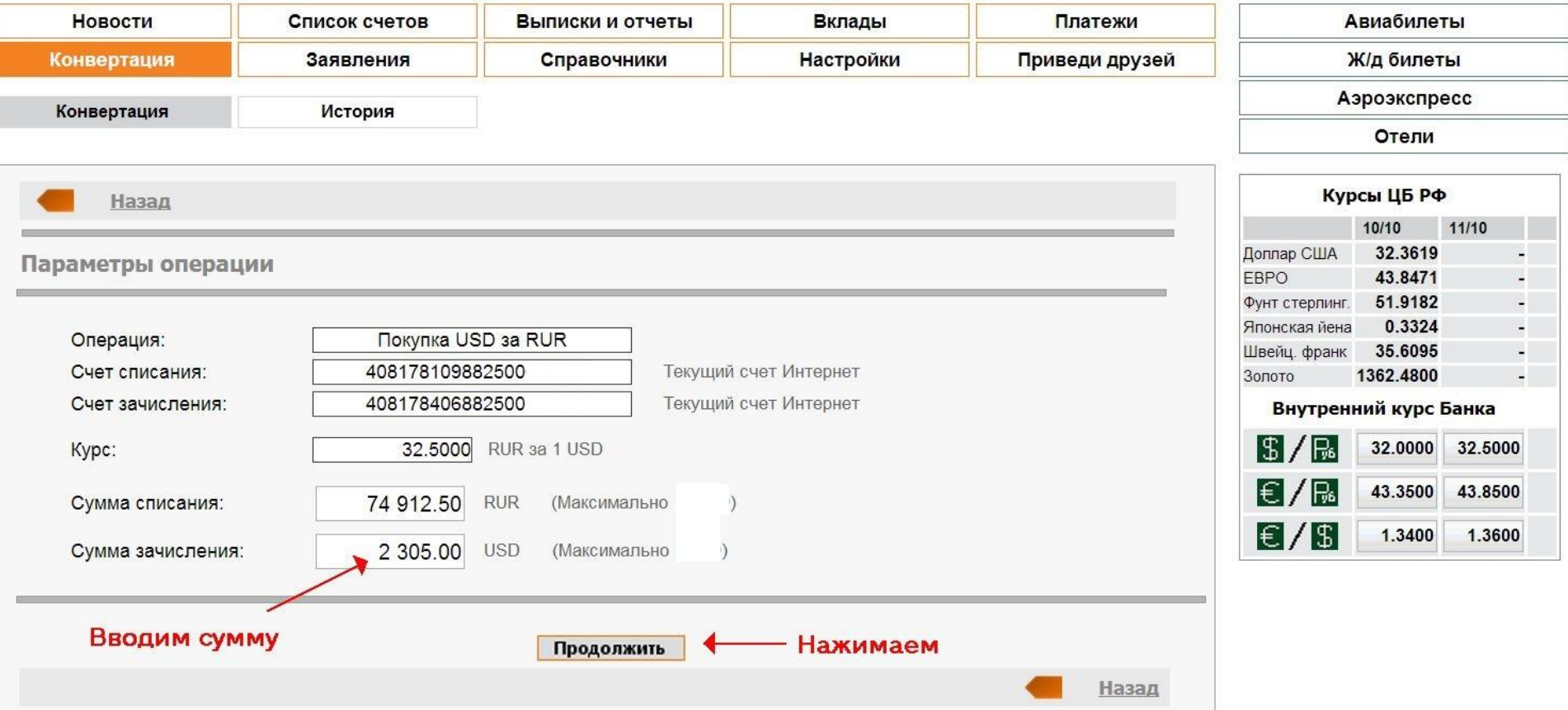

Минимальная сумма для открытия счета 2283 доллара + 15 долларов комиссия банка за перевод. Комиссия банка минимум \$15, а максимум \$150. Учитывайте, что без необходимой долларовой суммы платежку провести не удастся на последующем этапе.

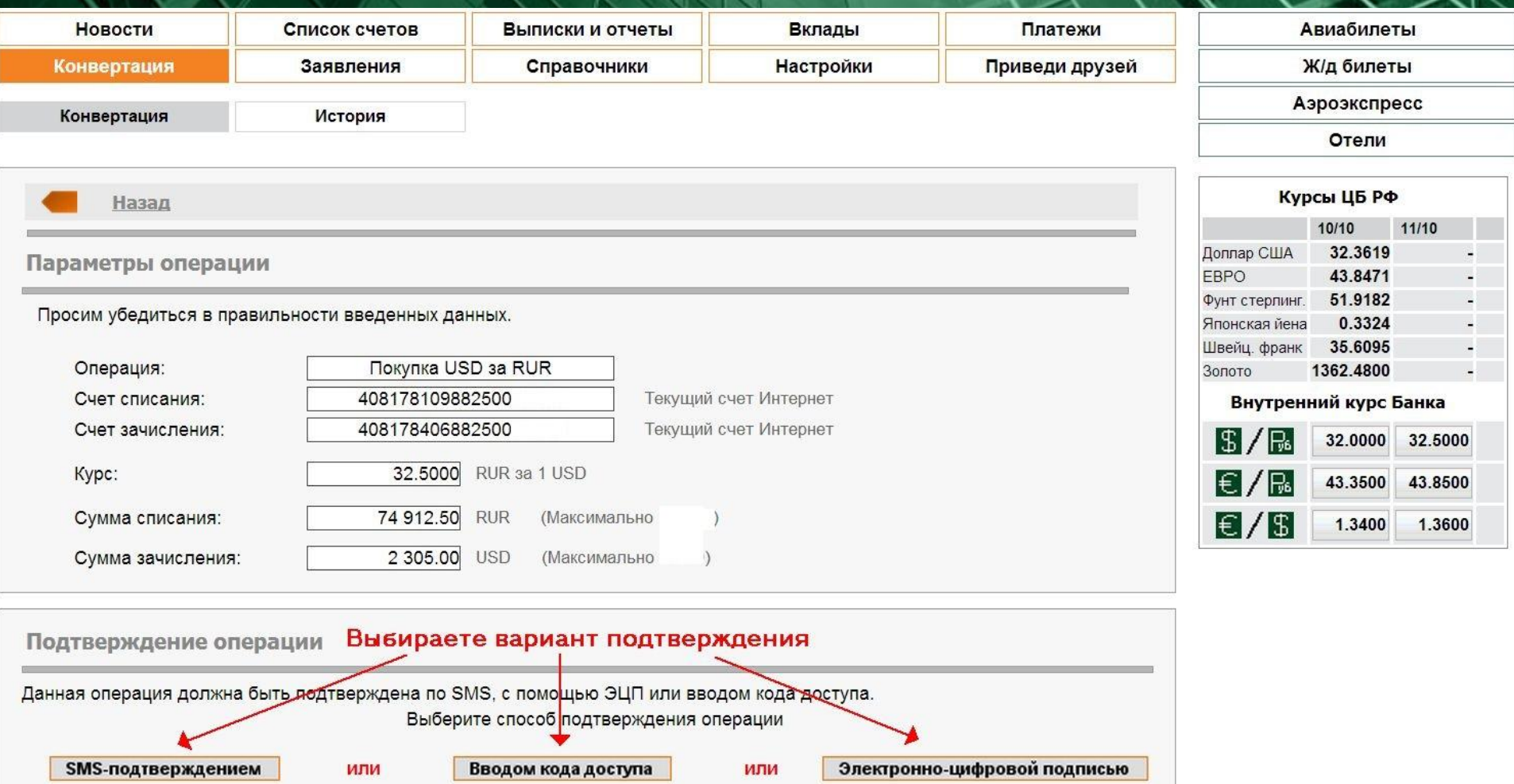

### **Оплата инвестиционного счета**

### **Требования к переводу:**

- ❑ При переводе необходимо приложить договор и инвойс (счет).
- ❑ Договор и инвойс запросите у своего финансового консультанта
- ❑ Имея на руках сканированный договор и инвойс переходим к переводу.

### **Оплата инвестиционного счета**

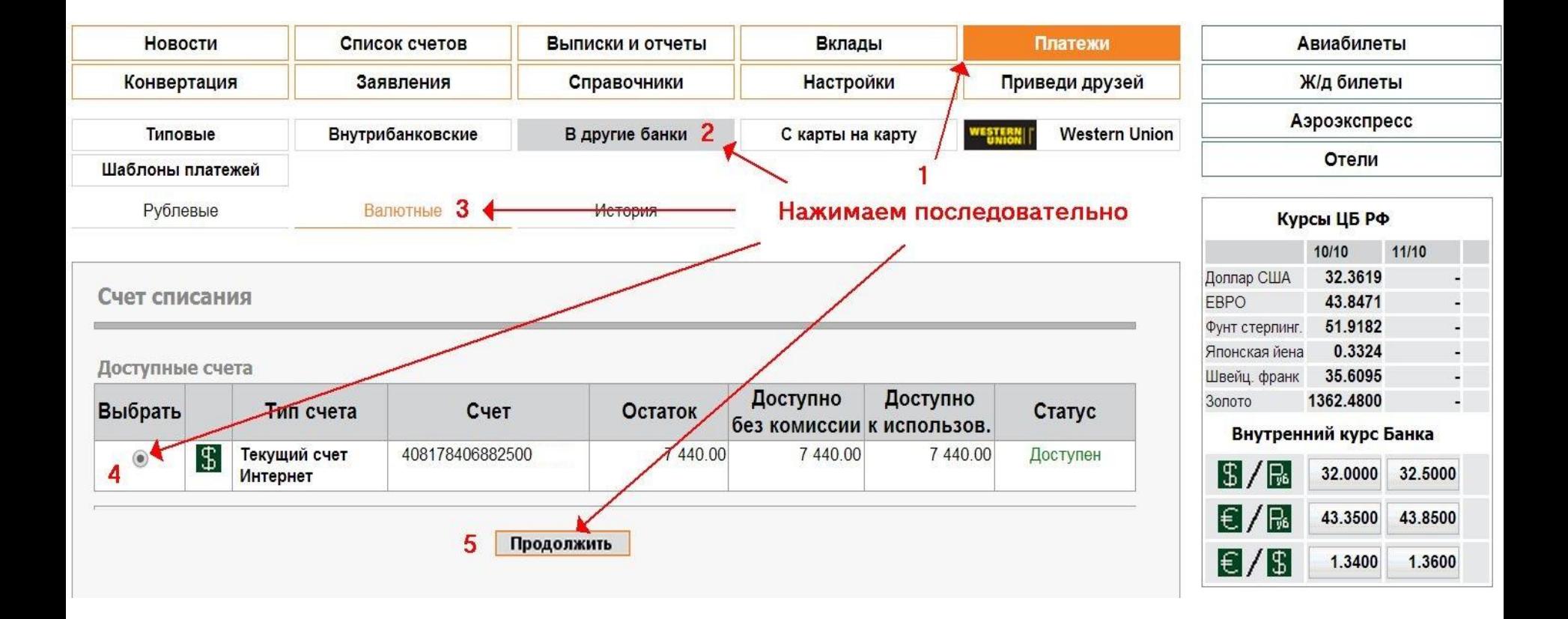

### **Оплата инвестиционного счета**

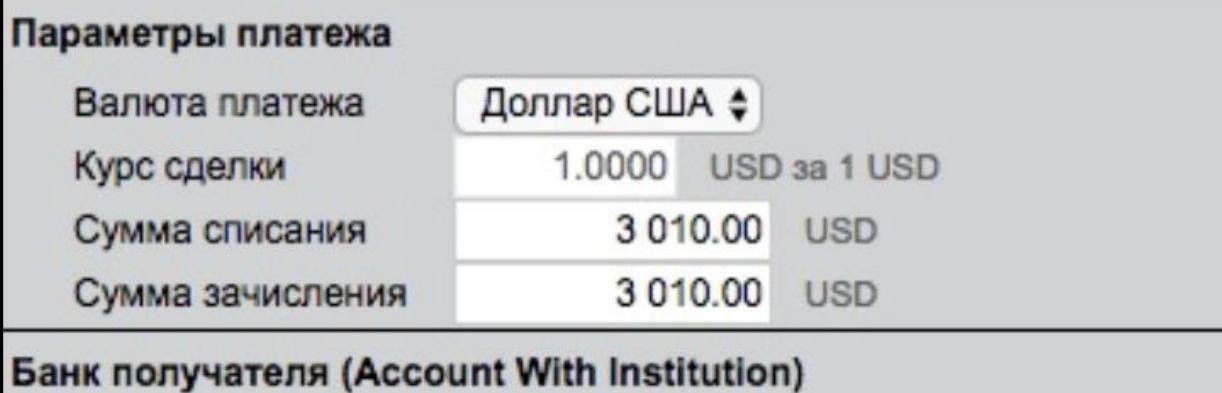

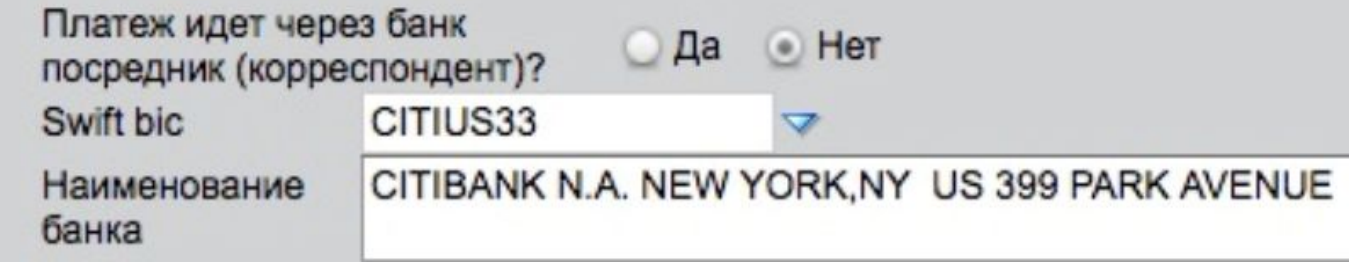

Реквизиты платежа копируйте отсюда: SWIFT: **CITIUS33** Когда кликаете по пустому полю наименование банка оно само заполняется как в прилагаемой картинке

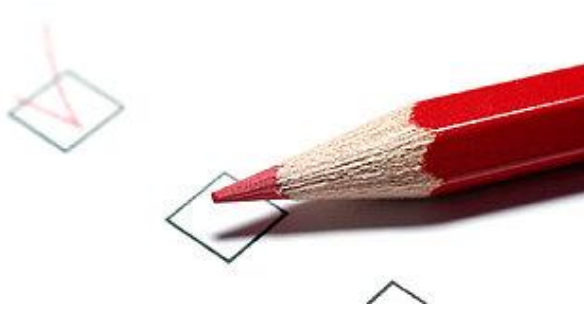

### **Оплата инвестиционного счета**

файлы

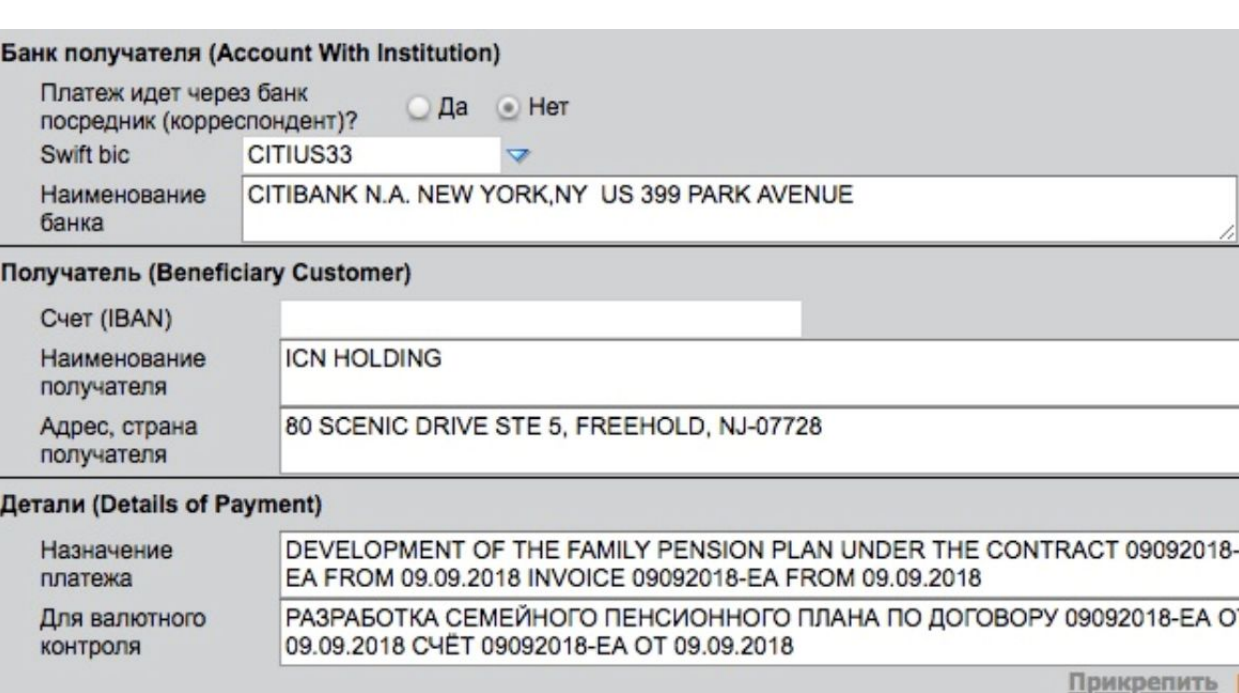

N счета (IBAN): **необходимо взять из инвойса** Наименование получателя: **ICN HOLDING** Адрес, страна получателя: **80 Scenic Drive, Ste 5, Freehold, NJ-07728, USA** Назначение платежа и для валютного контроля: **DEVELOPMENT OF THE FAMILY PENSION PLAN UNDER THE CONTRACT РАЗРАБОТКА СЕМЕЙНОГО ПЕНСИОННОГО ПЛАТА ПО ДОГОВОРУ**

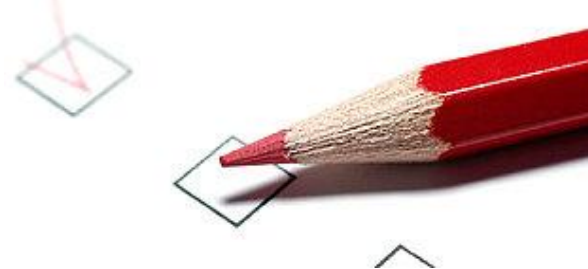

## **Оплата инвестиционного счета**

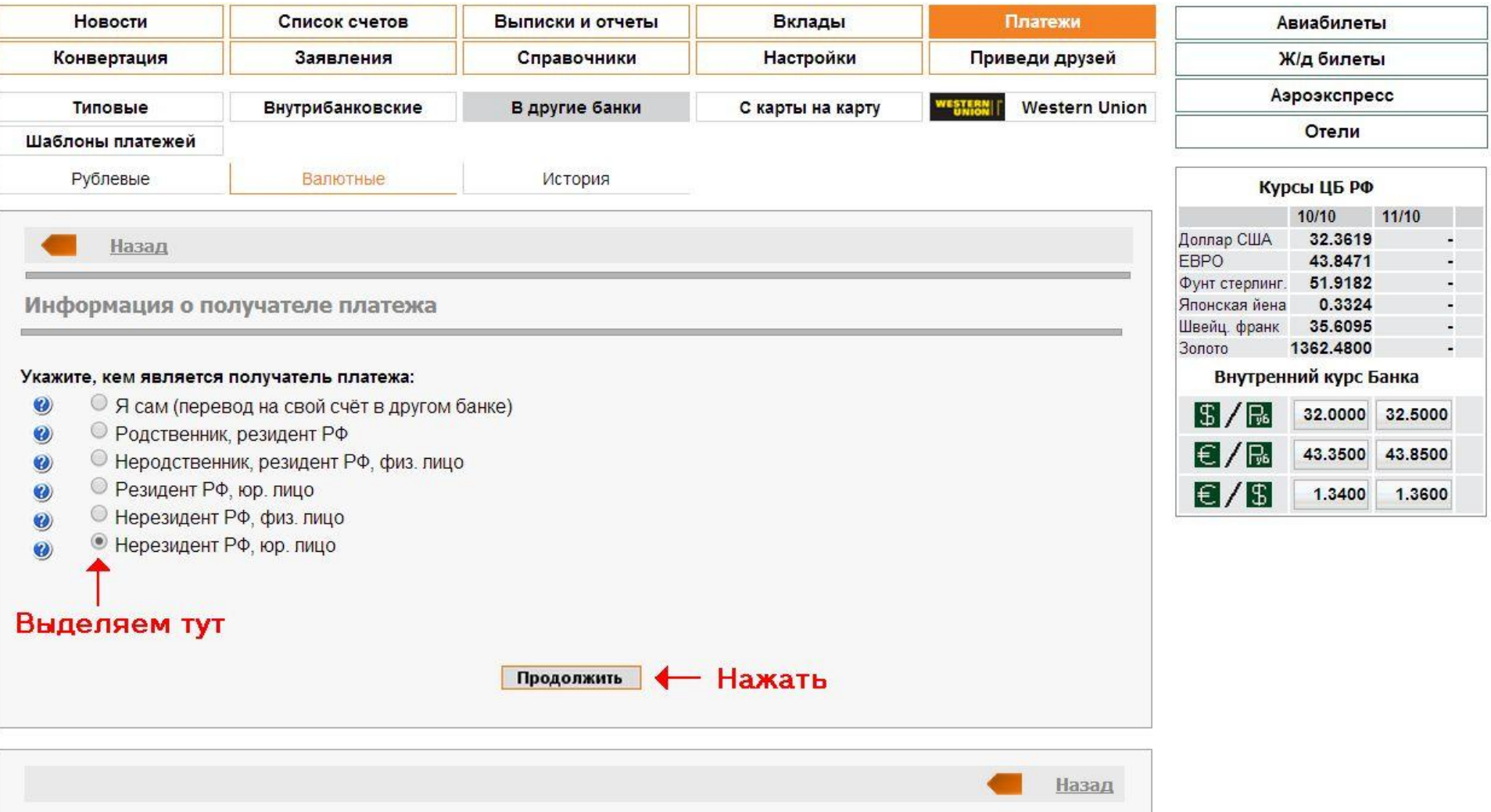

## **Оплата инвестиционного счета**

#### Списание средств

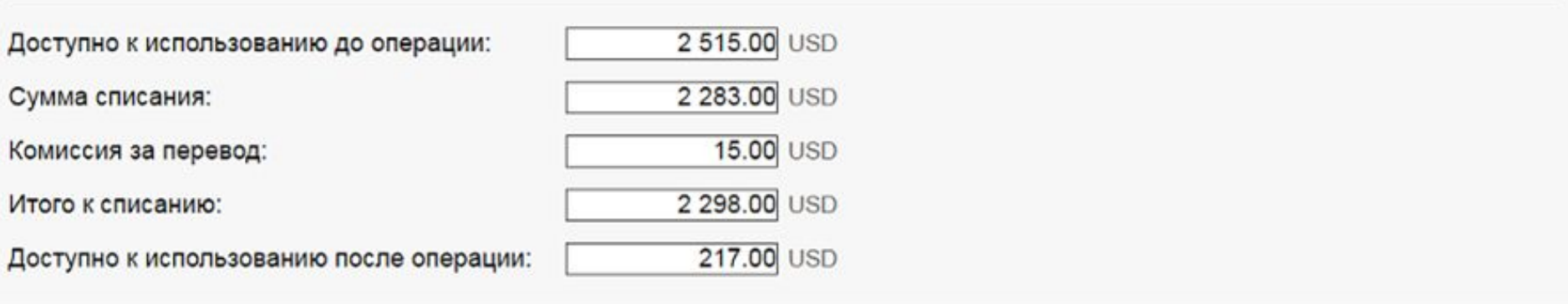

#### Подтверждение операции

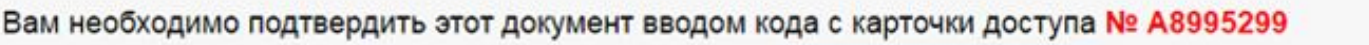

Готов ввести код + Нажимаем

## **Оплата инвестиционного счета**

Нажимаем

#### Списание средств

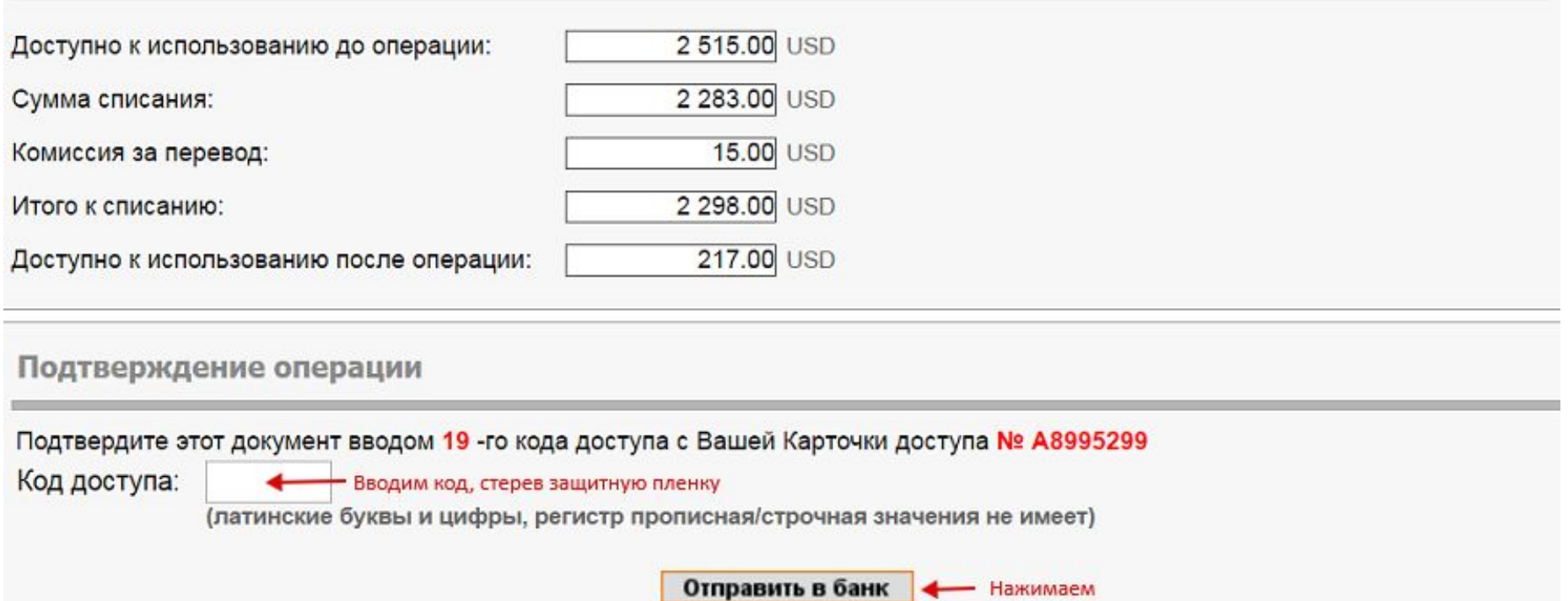

### **Оплата инвестиционного счета**

Важные замечания:

- ❑ Если суммарно платеж выше чем 600000 рублей, то для подписания платежа нужно не только ввести код с карточки, стерев защитную пленку, но и использовать ЭЦП.
- ❑ Если вы всё сделали правильно, то вечером того же дня Вы можете посмотреть списание по своему счету и можете скачать SWIFT, который необходимо отправить консультанту, как подтверждение Вашего платежа.
- ❑ В случае ошибки при заполнении платежа или приложенных документов с Вами свяжутся работники банка и попросят их исправить. Как скачать SWIFT – смотрите далее

## **Получение SWIFT**

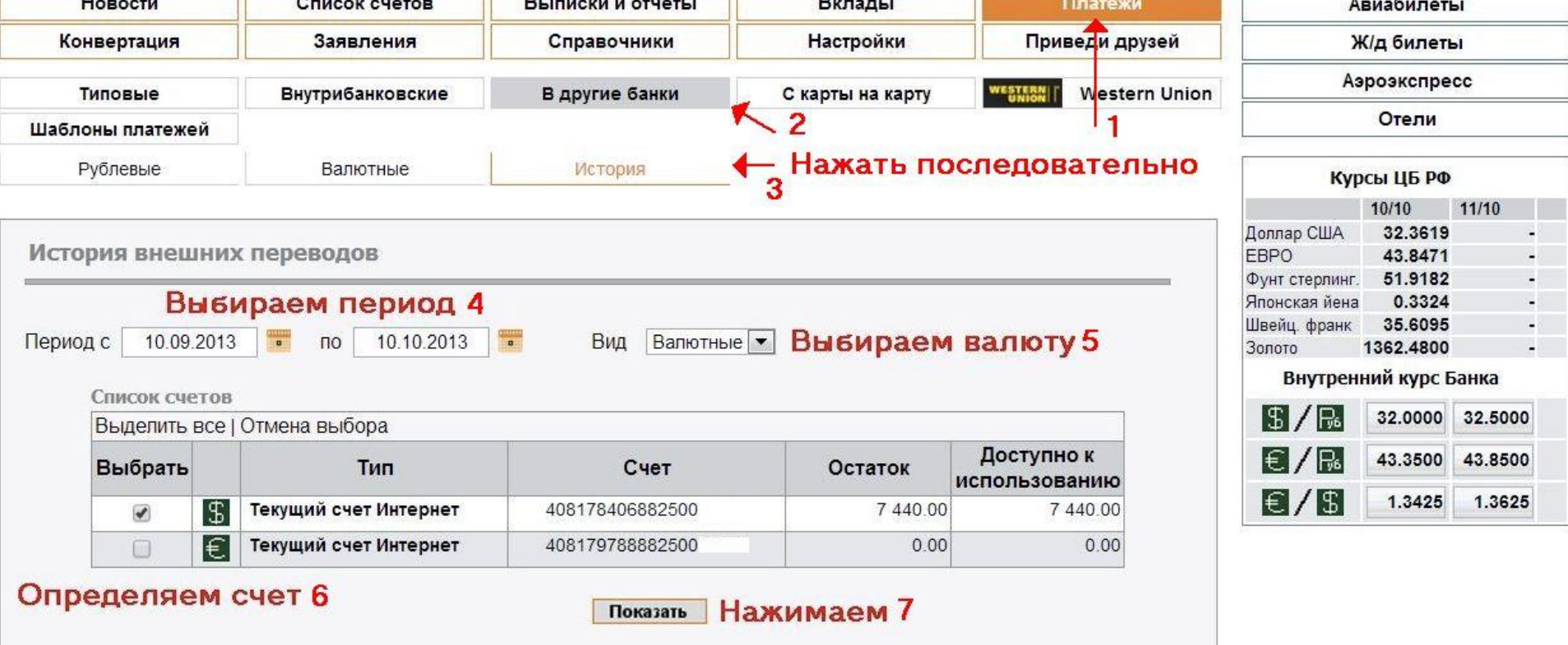

## **Получение SWIFT**

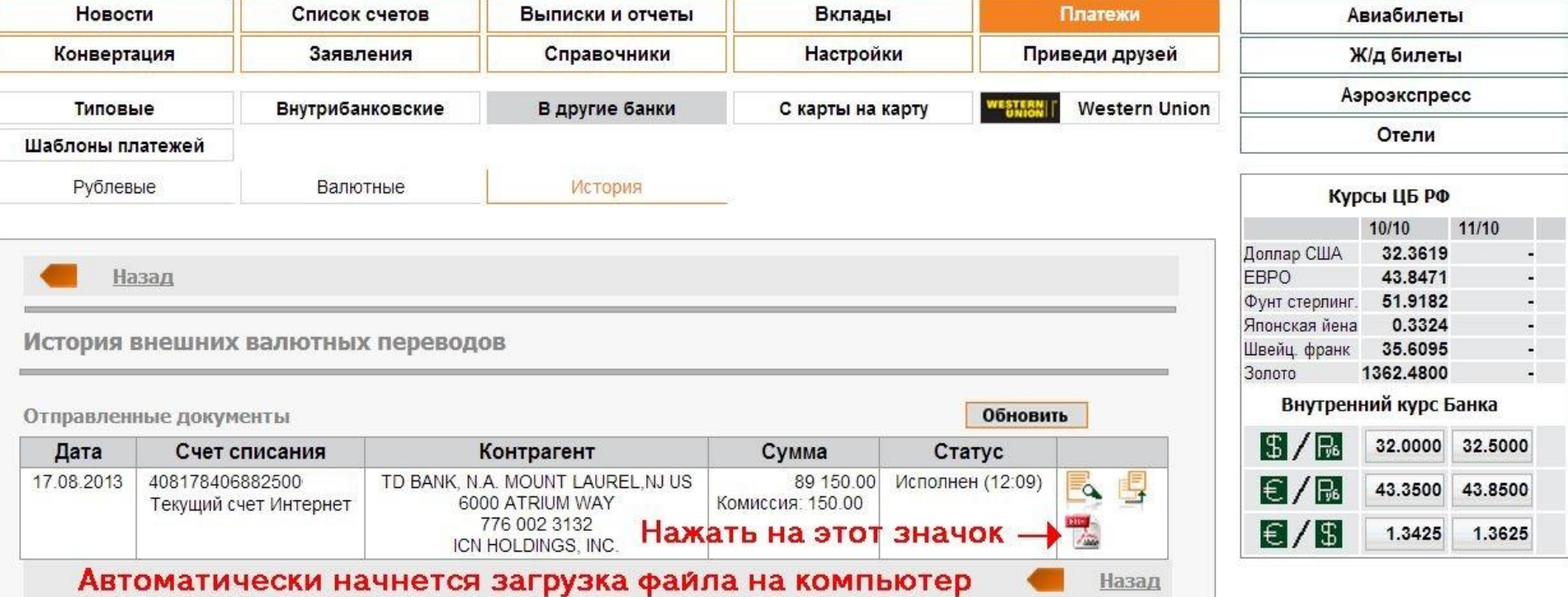

### **Наши рекомендации**

Рекомендация по работе с Банком Авангард

- ❑ Мы высоко ценим профессионализм сотрудников Банка Авангард, поэтому просим Вас быть предельно вежливыми при общении с ними – это Друзья!
- ❑ Данный метод платежа актуален на момент создания данной презентации. Технически способы оплаты могут меняться.
- ❑ Можно создавать платежку каждый раз с нуля, но для упрощения регулярных платежей лучше создать шаблон.